## **Boletim Técnico**

# **TOTVS**

### **Ajuste na ordenação do questionário**

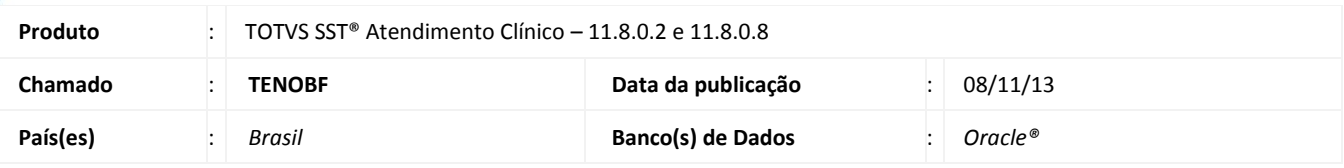

### Importante

Esta melhoria depende da execução da atualização, conforme **Procedimentos para Implementação**.

Foi efetuada alteração no menu **Questionário**, ordenando as perguntas e respostas do questionário conforme a sua inclusão, e não ordenando conforme a sua descrição.

#### **Procedimento para Implementação**

## Importante

Antes de executar a atualização é recomendável realizar o backup do banco de dados bem como dos arquivos do Sistema (executáveis, dlls e arquivos de configuração):

Realizar a atualização antes no ambiente de homologação e, posterior a devida validação, no ambiente de produção.

#### **Instruções (para o produto Saúde e Segurança do Trabalho).**

a) Faça o download dos aplicativos e dll's que constam nos links em anexo e descompacte-os no diretório do Personal Med.

**OBS:** os aplicativos e dll's devem ser atualizados em todos os micros que possuem o Personal Med instalado.

## Atenção

Recomendamos que o chamado relacionado a esse boletim seja encerrado após a homologação.

 $\odot$ 

## **Boletim Técnico**

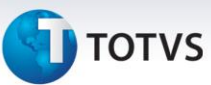

### **Atualizações do update/compatibilizador**

#### 1. Alteração de **Arquivos.**

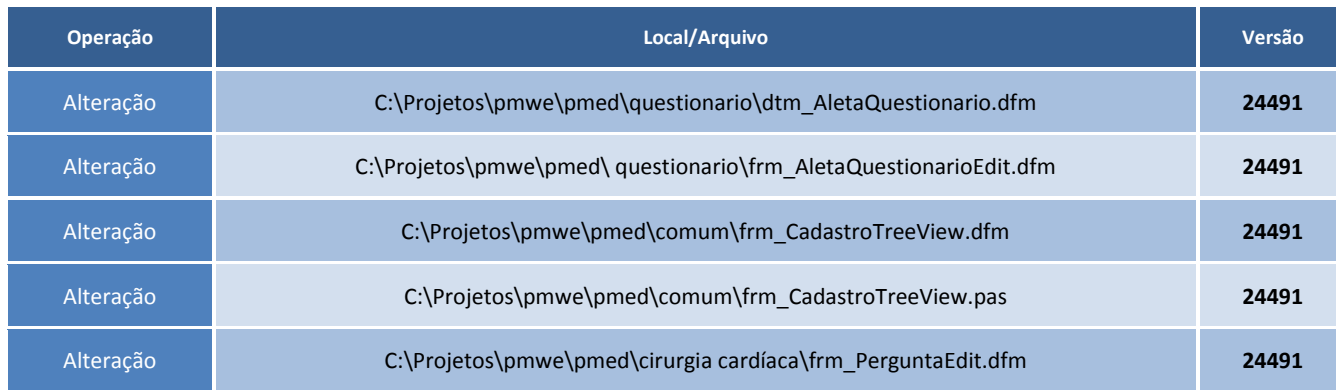

### **Procedimentos para Configuração**

Não se aplica.

#### **Procedimentos para Utilização**

- 1. Acesse o módulo de **Atendimento Clínico**.
- 2. Clique no menu **Arquivos\Questionário\Perguntas/Respostas**.
- 3. Cadastre perguntas e respostas ordenadas para a exibição no questionário.

### **Informações Técnicas**

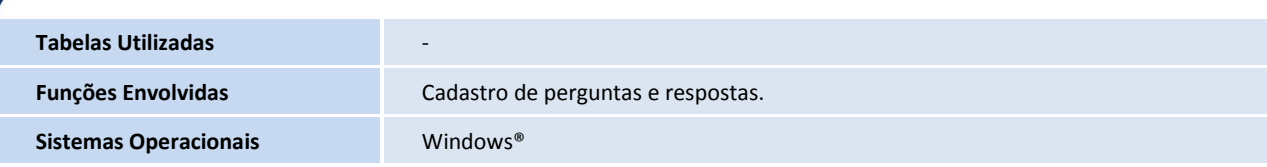